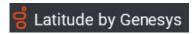

### **New Features for:**

Release: Liquid Latitude 2020 R1

**Built on:**27-Apr-2020

#### New features included in release 2020 R1

The table below summarizes the new features added in this release

SCR Description/Details

### Component: Database

### LIQ-7335 complaint and dispute functionality for liquid

Create import and export files for AIM Complaint and AIM Dispute file for AIM and receiver including placement flow also.

### **Component: Liquid Portal**

## LIQ-7631 Need a new condition for Event Date

Need a new condition for Event Date since existing condition only works in Select panel.

Created a new Event Occured Date condition that can be used in Select panel and Event Date can be used in Conditions panel

### LIQ-7617 Some dropdowns in Customer task panel need to be made configurable

Data coming up in Suffix, Prefix, Gender and Bankruptcy Status dropdowns in Customer task panel need to be made configurable

#### LIQ-7610 Need to add address details to case details tab

Address details need to be added to Case Details tab and this can be editable. This address info needs to be sent to RDN on send update.

LIQ-7446

# Need to add a new field 'Sequence' on Real Estate and Collateral Panel. This is an internal identifier for collateral on customer's end.

Need to add a new field 'Sequence' on Real Estate and Collateral Panel. This is an intermed identifier for collateral on systems of and

internal identifier for collateral on customer's end

### LIQ-7331

Arvest is requesting a panel in Liquid that will launch a URL to their documentation management system and pass certain parameters related to the current account in focus on the work form. This will allow there documentation management system to present the documents for that account to the end user.

Arvest is requesting a panel in Liquid that will launch a URL to their documentation management system and pass certain parameters (as detailed below) related to the current account in focus on the work form. This will allow there documentation management system to present the documents for that account to the end user.

Liquid will launch the web site and pass the required parameters with the URL. The page will be displayed within the reference panel section of Liquid.

Allow the user to launch the URL below:

URL = https://maxapp.arvest.com/AIV/AIV.aspx?
type=Documents&acctType=\_Parameter1\_&acctnum=\_Parameter2\_

Parameter1 = MIscExtra.TheData for the account in the work form where MiscExtra.Title = "ApplicationCode"

The Bridge interface will be used to populate this MiscExtra value. Currently the valid values are "Loan", "Deposit" or "SAV" depending on the value received in the

files of 50, 1 and 6 respectively. Arvest can add to these values in the future if needed.

Parameter2 = Master.Account

Example URL for Loan Account: https://maxapp.arvest.com/AIV/AIV.aspx? type=Documents&acctType=Loan&acctnum=123456

### LIQ-7257

# This feature provides ability to the user to send any updates related to Collateral, Address or Account Info for the current account to the RDN system

Updated Collateral, Address and Account Info fields for the current account are sent to the RDN system. Below endpoints of RDN service are called to accomplish this.

- » updateAdditionalCollateral
- » updateCaseAccountInfo
- » updateCaseAddress

# RDN and Collateral Panel Permission will be set under Liquid Latitude >Account Data

### LIQ-7168

### Collateral Panel will have permission Allow Collateral Editing

RDN will have will have permission Allow RDN Case Creation and Updates. If they don't have this permission set they can still see the panel but they can't do anything with it.

RDN and Collateral Panel Permission will be set under Liquid Latitude >Account Data

Collateral Panel will have permission Allow Collateral Editing

RDN will have will have permission Allow RDN Case Creation and Updates. If they don't have this permission set they can still see the panel but they can't do anything with it

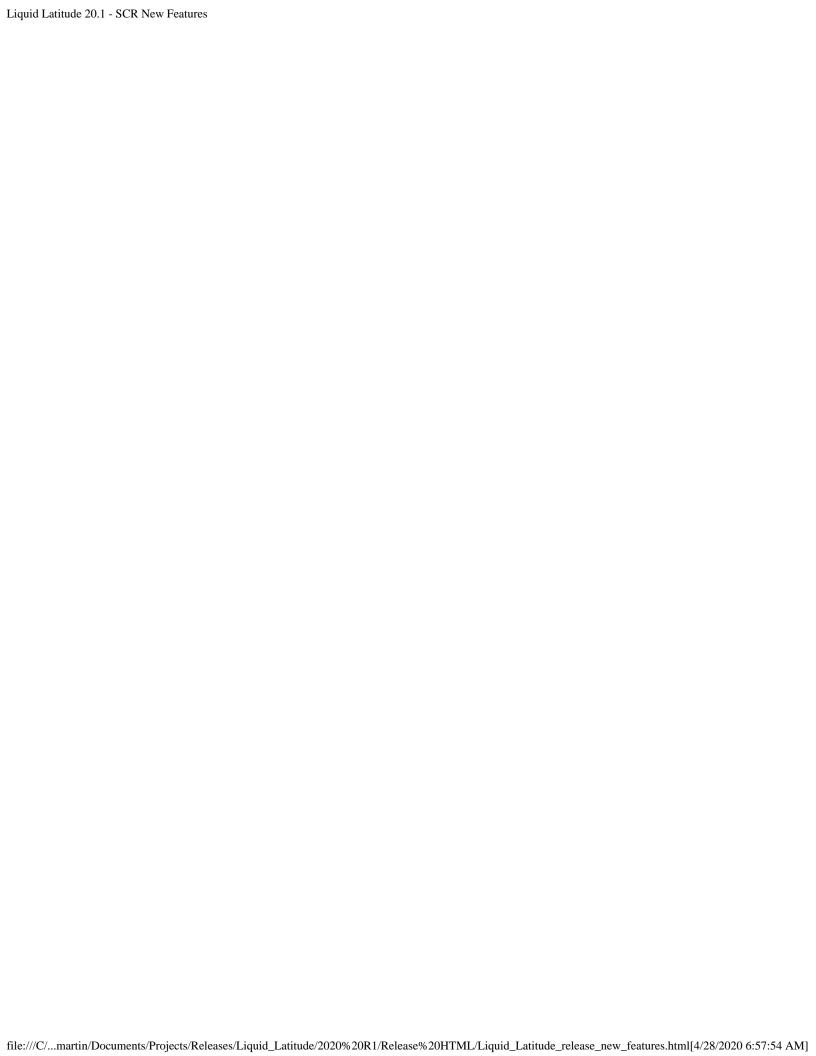